# **Evidência de Testes**

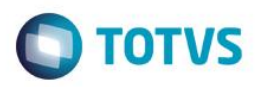

# **Evidência de Testes**

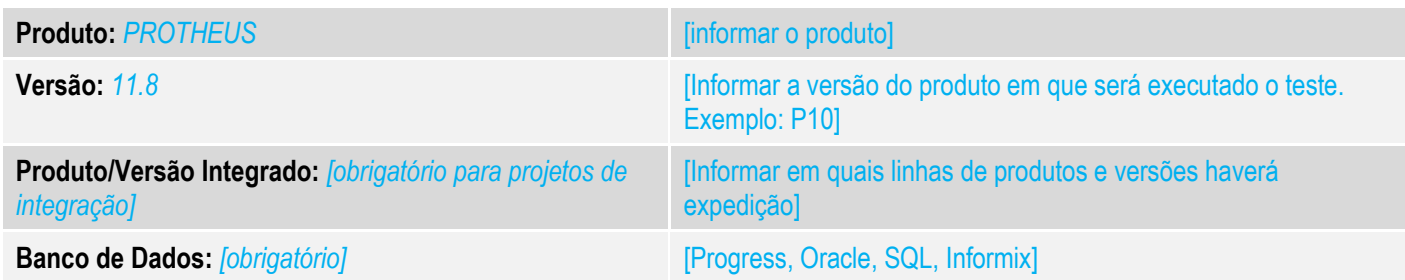

## **1. Evidência e sequência do passo a passo** *[obrigatório]*

# **Teste Unitário (Codificação)**

1. No Controle de loja, ataualizaçãos, integração,Mnt Integracao ERP

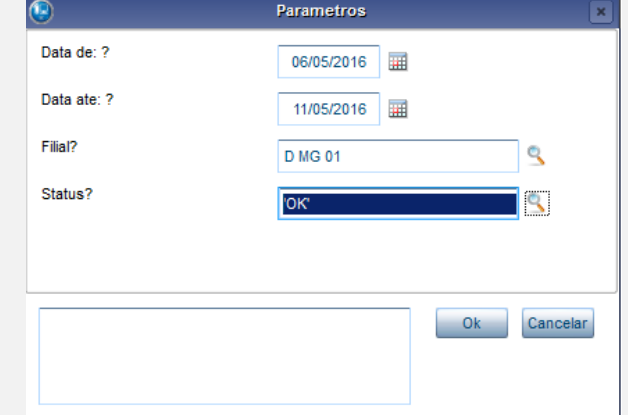

### 2. Selecione a Filial

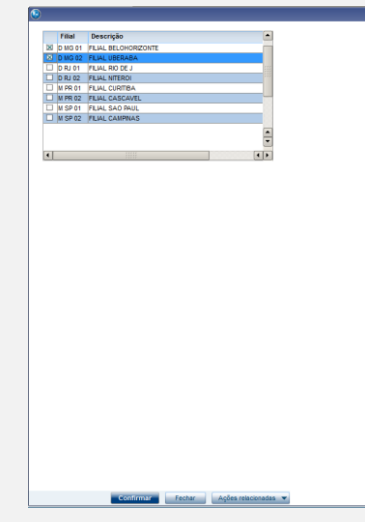

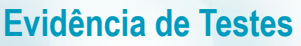

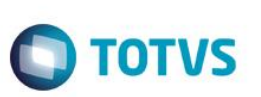

3. Verifique se trouxe sem aspas a descrição da filial

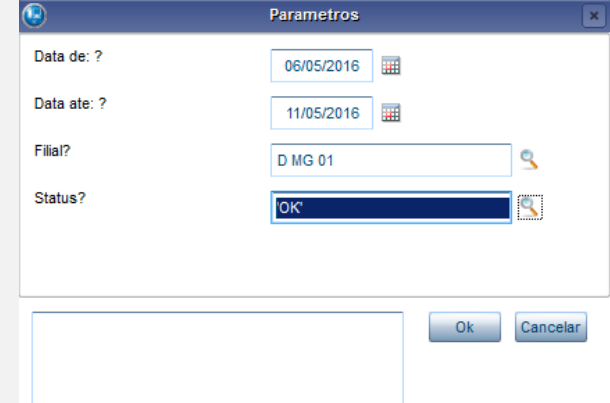

### 4. Faça o mesmo para Status

5. Verifique se trouxe a pesquisa corretamente das vendas ainda não processadas conforme filtro solicitado.<br>
S rorvs série T Varejo (Microsiga) 02.9.0001

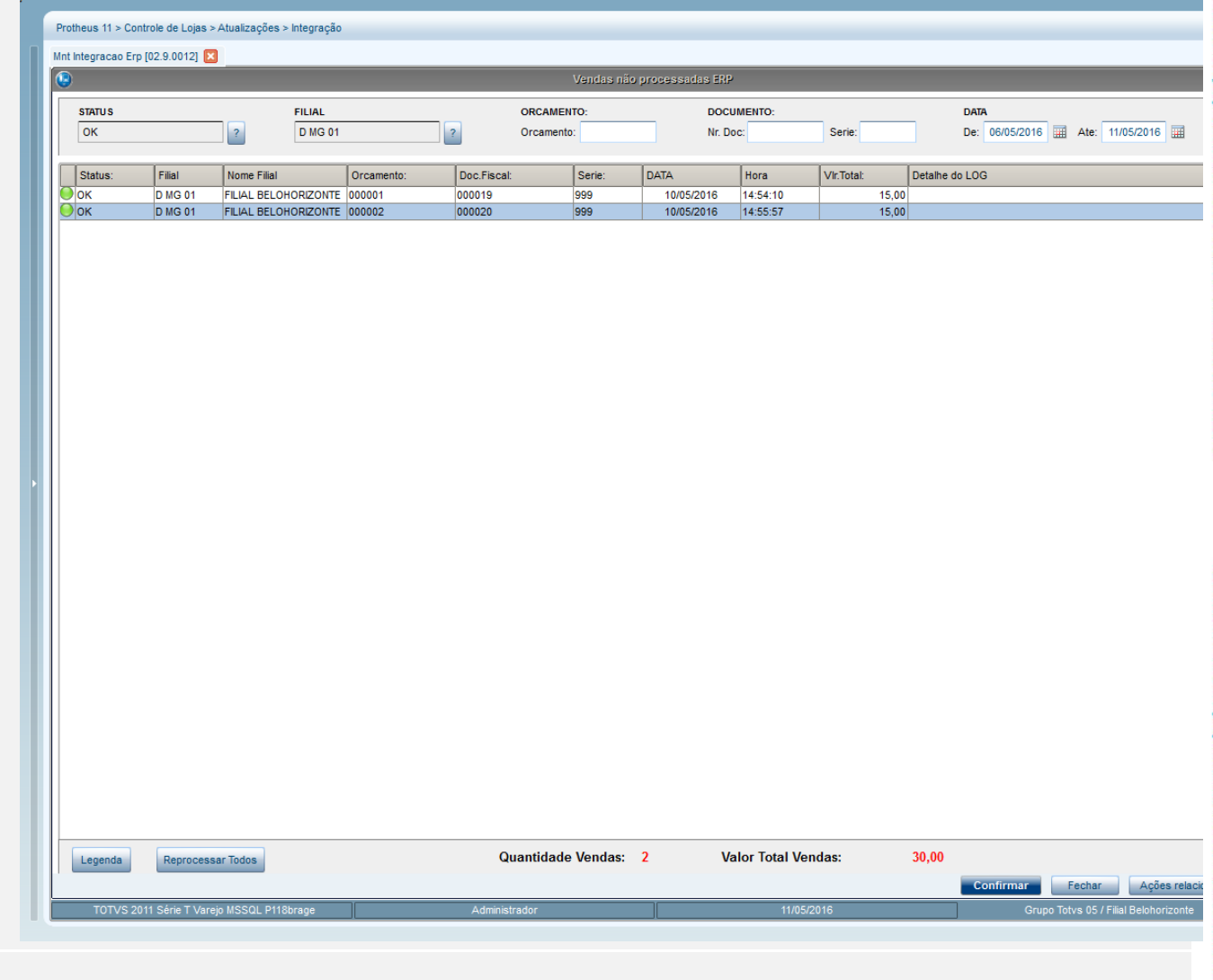

### **Teste Integrado (Equipe de Testes)**

[Descrever a sequência dos testes realizados em detalhes e os resultados atingidos. O Print Screen de telas é opcional]

# Este documento é de propriedade da TOTVS. Todos os direitos reservados. ©

# **Evidência de Testes**

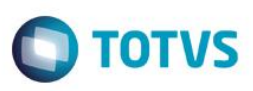

**Teste Automatizado (Central de Automação)** *[Opcional]*

[Informar as suítes executadas e descrever os resultados atingidos]

**Dicionário de Dados (Codificação)** *[Opcional]*

[O objetivo é incluir o print-screen da tela do dicionário de dados atualizado quando necessário.]

**2. Outras Evidências** 

O objetivo é indicar para a equipe de Testes que a informação criada deve ser validada, como por exemplo, publicação de ponto de entrada, etc.